EPFL ENAC INTER TRANSP-OR Prof. M. Bierlaire

Mathematical Modeling of Behaviour Fall 2012/2013

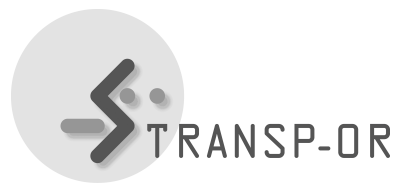

Exercises session 9

The topics of this and the following lab sessions are validation (discussed in the last part of the lecture on statistical tests) and forecasting. We ask you to work on the *Optima* dataset, Mode choice in Switzerland.

Choose the best model (MNL, NL or CNL) that you have specified during the lab sessions.

## Validation

- 1. Perform an outlier analysis (use Biosim for generating the probabilities and Excel for the analysis). Try to find possible causes for low probabilities and, if possible, modify the model specification in order to improve the model.
- 2. Compare predicted vs. observed shares for different market segments.

## Forecasting

- 1. Choose a scenario you want to test. For example, test the effects of change in costs of alternatives across different market shares.
- 2. For each scenario, forecast the shares for the different market segments and compare with the original scenario.
- 3. Compute elasticites and explain the relationship between the change in variable (e.g. cost) and the market share (elastic, inelastic relationship).

We refer to the BIOGEME tutorial page 67, for instructions on using Biosim: http://biogeme. epfl.ch/v18/tutorialv18.pdf.

## Short tutorial to perform forecasting analysis using Biosim and Excel

1. Estimate the base model

Use one of the model you developed. Choose a model you are confident with, a model that is complex enough to mimic the behavior of travelers in Switzerland.

2. Produce the choice probabilities using Biosim

The estimation you performed with Biogeme at step 1 generates a file yourModel.res. Rename it *yourModel\_res.mod.* Open it and try to understand what it represents.

Run Biosim on that file using the following command: biosim myModel res myData.dat. It creates a file called  $myModel\_res.enu$ . This file contains the probabilities. Open it and try to understand what it represents.

Open the file  $myModel-res.enu$  and paste its content on the right of the database my-Data.dat. Now, you have an Excel sheet with the original data and the choice probabilities for each alternatives from your model.

3. Use Excel to compute market shares

From the Excel sheet, you can compute market shares for each mode by summing the probabilities of each respondent.

You can also compute market share using a segmentation, e.g., based on income groups.

4. Effect of increasing price

In order to forecast the effect of an increasing price, you can modify the file myModel\_res.mod. Create a copy of this file,  $myModel\_res\_price$ .mod, and modify the [Expression] section by defining a new cost or any new scenario you want to test.

Run biosim on this new file and get  $myModel\_res\_price.$ enu.

Recompute the market shares for this result. Report the difference in market shares related to change in some attributes.

mbi/tr-jn-ad